# MailList

Mail can be sent automatically according to the recipient list.

Version 20230103

### Applications

• EDM marketing shipping, etc.

### Introduction

- Automatically send emails according to the list.
- Automatically filter invalid emails.
- You can edit the content of the letter yourself.
- Copies or Blind Copies can be added.

| MTP Host: sr       | ntp.gmail.com                                 |               |      |          | name | email       | status | datetime |
|--------------------|-----------------------------------------------|---------------|------|----------|------|-------------|--------|----------|
| viii 1105t.        |                                               |               |      | 1        | to   | to@test.com |        |          |
| MTP Port 58        | 587                                           |               |      | 2        |      | Ū           |        |          |
| nder Name :        | om                                            |               |      | 3        |      |             |        |          |
| nder Address : fr  | om@test.com                                   |               |      | 4        |      |             |        |          |
| ender Password :   | •••••                                         |               | \$   | 5        |      |             |        |          |
| cipient List : C:/ | Users/ai/Desktop/release/data/<br>ipients.csv | Select Browse | Edit | 7        |      |             |        |          |
| C Address :        | @test.com                                     |               |      | 9        |      |             |        |          |
|                    |                                               |               |      | 10       |      |             |        |          |
| C Address : bo     | cc@test.com                                   |               |      | 11       |      |             |        |          |
| bject : st         | bject                                         |               |      | 12       |      |             |        |          |
| ntent : da         | a/content.html                                | Select Browse | Edit | 13<br>14 |      |             |        |          |
| <b>N D</b>         |                                               |               |      | 15       |      |             |        |          |
| Restart Resu       | ne 🔳 Stop                                     |               |      | 16       |      |             |        |          |
| ep from : 70 to    | 90 seconds                                    |               |      | 17       |      |             |        |          |
|                    |                                               |               |      | 18       |      |             |        |          |
| Test to            | @test.com                                     |               |      | 19<br>20 |      |             |        |          |
|                    |                                               |               |      |          |      |             |        |          |
|                    |                                               |               |      |          |      |             |        |          |

- Configure SMTP and sender.
- SMTP settings
  - SMTP Host : Enter the host for SMTP.
  - SMTP Port : Enter the port for SMTP.
- Sender settings
  - Sender Name
  - Sender Address
  - Sender Password

#### 🖄 LEADERG MailList - version 20220704

| Save Settings     |                                                          |
|-------------------|----------------------------------------------------------|
| SMTP Host:        | smtp.gmail.com                                           |
| SMTP Port:        | 587                                                      |
| Sender Name :     | from                                                     |
| Sender Address :  | from@test.com                                            |
| Sender Password : | •••••                                                    |
| Recipient List :  | C:/Users/ai/Desktop/release/data/<br>recipients.csv Edit |
| CC Address :      | cc@test.com                                              |
| BCC Address :     | bcc@test.com                                             |
| Subject :         | subject                                                  |
| Content :         | data/content.html Select Browse Edit                     |
| ► Restart         | Resume Stop                                              |
| Sleep from : 70   | to 90 seconds                                            |
| Test              | to@test.com                                              |

- Set recipient.
- Click "Select" to select a recipient list, or directly " Edit " to edit an existing recipient list.
  - Recipient list file format, the following two lines are required.
    - name : recipient name.
    - email : recipient email.
- Button introductions
  - Select : Select the recipient list, the file format is xlsx, csv.
  - Browse : Browse File Explorer.
  - Edit : Edit recipient list. After editing, you need to reselect the file and update the recipient list.

#### 😫 LEADERG MailList - version 20220704

| Save Settings     |      |                                                     |        |        |      |
|-------------------|------|-----------------------------------------------------|--------|--------|------|
| SMTP Host:        |      | smtp.gmail.com                                      |        |        |      |
| SMTP Port:        |      | 587                                                 |        |        |      |
| Sender Name :     |      | from                                                |        |        |      |
| Sender Address :  |      | from@test.com                                       |        |        |      |
| Sender Password : |      | •••••                                               |        |        | \$   |
| Recipient List :  |      | C:/Users/ai/Desktop/release/data/<br>recipients.csv | Select | Browse | Edit |
| CC Address :      |      | cc@test.com                                         |        |        |      |
| BCC Address :     |      | bcc@test.com                                        |        |        |      |
| Subject :         |      | subject                                             |        |        |      |
| Content :         |      | data/content.html                                   | Select | Browse | Edit |
| ► Restart         | ₩ Re | sume Stop                                           |        |        |      |
|                   |      |                                                     |        |        |      |
| Test              |      | to@test.com                                         |        |        |      |
|                   |      |                                                     |        |        |      |

| Import   SMP Part   Smart Name:   Smart Name: | 🙆 LEADERG MailList - versi                                                                                                    | on 20220704    |             | – 🗆 X    | 🛃 LEADERG MailList - ver                                                                                                    | ision 20220704                                                                                                    |                    |                                                  |                             |                                         |                                                  | - [                                     | × |
|----------------------------------------------------------------------------------------------------|----------------------------------------------------------------------------------------------------|----------------|-------------|----------|----------------------------------------------------------------------------------------------------|----------------------------------------------------------------------------------------------------|--------------------|--------------------------------------------------|-----------------------------|-----------------------------------------|--------------------------------------------------|-----------------------------------------|---|
| All and all all all all all all all all all al                                                                                                    | Save Settings<br>SMTP Host:<br>SMTP Port:<br>Sender Name :<br>Sender Address :<br>Sender Password :<br>Recipient List :<br>lease select recipients csv<br>→ · · · · · · · · · · · · · · · · · · · | smtp.gmail.com | to@test.com | datetime | Save Settings<br>SMTP Host:<br>SMTP Port:<br>Sender Name :<br>Sender Address :<br>Sender Password :<br>Recipient List :<br>CC Address :<br>BCC Address :<br>Subject :<br>Content :<br>Restart<br>Sleep from : 70 | smp.gmail.com         587         from         from/getest.com         co:/Users/ai/Desktop/release/data/<br>recipients.csv         cc@test.com         bcc@test.com         subject         data/content.html         Resume       Stop         to       90       seconds | Select Browse Edit | Elle       gdit       ¥iew       1         Arial | recipients require to (USA) | I A A S A S A S A S A S A S A S A S A S | + → +   A aby<br>= = = = = =<br>status<br>status | • ● • ● • ● • ● • ● • • • • • • • • • • |   |

### Select recipient list.

Edit recipient list

- Enter copy and blind copy emails.
  - CC Address
  - BCC Address
  - If there are multiple messages, use , to separate them. For example: cc@test.com, cc1@test.com

#### 🖄 LEADERG MailList - version 20220704

| Save Settings                                |                                                             |  |  |  |  |  |  |  |  |
|----------------------------------------------|-------------------------------------------------------------|--|--|--|--|--|--|--|--|
| SMTP Host:                                   | smtp.gmail.com                                              |  |  |  |  |  |  |  |  |
| SMTP Port:                                   | 587                                                         |  |  |  |  |  |  |  |  |
| Sender Name :                                | from                                                        |  |  |  |  |  |  |  |  |
| Sender Address :                             | from@test.com                                               |  |  |  |  |  |  |  |  |
| Sender Password :                            | •••••                                                       |  |  |  |  |  |  |  |  |
| Recipient List :                             | C:/Users/ai/Desktop/release/data/<br>recipients.csv<br>Edit |  |  |  |  |  |  |  |  |
| CC Address :                                 | cc@test.com                                                 |  |  |  |  |  |  |  |  |
| BCC Address :                                | bcc@test.com                                                |  |  |  |  |  |  |  |  |
| Subject :                                    | subject                                                     |  |  |  |  |  |  |  |  |
| Content :                                    | data/content.html Select Browse Edit                        |  |  |  |  |  |  |  |  |
| Restart     ** Restart     Sleep from :   70 | to 90 seconds                                               |  |  |  |  |  |  |  |  |
| Test                                         | to@test.com                                                 |  |  |  |  |  |  |  |  |

- Please enter a Subject email subject and Content.
  - Subject : email subject.
  - Content : email content, in html format, you can click Select to select the email content, or click Edit to edit the email content.
  - The content of the email, if there is a text "[name]", it will be automatically replaced with the content of the name field in the recipient list.

#### 🗟 LEADERG MailList - version 20220704

| Save Settings                        |                                                     |               |        |      |  |  |  |  |
|--------------------------------------|-----------------------------------------------------|---------------|--------|------|--|--|--|--|
| SMTP Host:                           | smtp.gmail.com                                      |               |        |      |  |  |  |  |
| SMTP Port:                           | 587                                                 |               |        |      |  |  |  |  |
| Sender Name :                        | from                                                |               |        |      |  |  |  |  |
| Sender Address :                     | from@test.com                                       | from@test.com |        |      |  |  |  |  |
| Sender Password :                    | •••••                                               |               |        | \$   |  |  |  |  |
| Recipient List :                     | C:/Users/ai/Desktop/release/data/<br>recipients.csv | Select        | Browse | Edit |  |  |  |  |
| CC Address :                         | cc@test.com                                         |               |        |      |  |  |  |  |
| BCC Address :                        | bcc@test.com                                        |               |        |      |  |  |  |  |
| Subject :                            | subject                                             |               |        |      |  |  |  |  |
| Content :                            | data/content.html                                   | Select        | Browse | Edit |  |  |  |  |
| Restart     Restart     Sleep from : | to 90 seconds                                       |               |        |      |  |  |  |  |
| Test                                 | to@test.com                                         |               |        |      |  |  |  |  |

#### irecipients.csv - LibreOffice Calc

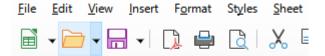

| LEADERG MailList - versi | ion 20220704                                                | € untitled [file://content.html] - KompoZer                                                                                                    | Arial            |      |             | ~ 10         | pt 🗸   | B    |
|--------------------------|-------------------------------------------------------------|----------------------------------------------------------------------------------------------------|------------------|------|-------------|--------------|--------|------|
| SMTP Host:               | smtp.gmail.com                                              | New Open Save Publish Browse Undo Redo Anchor Link Image Table Form CaScadeS                                                                                    | A1               |      | ~           | $f_X \Sigma$ | • = n  | ame  |
| SMTP Port:               | 587                                                         | Body Text                                                                                                    |                  | А    | В           | c            |        | E    |
| Sender Name :            | from                                                        | Variable Width ♥   ■ * A A B / U   图 Ξ Ξ ■                                                                                                    | 1                | name | email       | remark       | status | time |
| Sender Address :         | from@test.com                                               | (indicu) 701px                                                                                                    | 2                | to   | to@test.com | test         |        |      |
| Sender Password :        | •••••                                                       | [name], 物开:                                                                                                    | 3                |      |             |              |        |      |
| Recipient List :         | C:/Users/ai/Desktop/release/data/<br>recipients.csv<br>Edit | 我們提供人工智慧軟體、電腦、教材,致力於降低人工智慧門檻,節省時間。以下說明請您參閱:<br>                                                                                                    | 4<br>5<br>6<br>7 |      |             |              |        |      |
| CC Address :             | cc@test.com                                                 | 副指調軟推論、研究開發等。Windows版本支援一鍵支裝完整 Python開發環境,大幅節省安裝時間。<br>Linux版本支援 Docker container多人連線教學環境快速建置,可以指定每位使用者可以使用的 CPU,<br>RAM, GPU 資源。全台最優惠,教育版只要9萬9千元即可授權一個科系的師生使用。 | 8                |      |             |              |        |      |
| BCC Address :            | bcc@test.com                                                | KAM, GPU 員源。主由取優志, 教育版只要9萬9千元即可及催一個科布的加生使用。                                                                                                    | 9                |      |             |              |        |      |
| Subject :                | subject                                                     | 人工智慧電腦:全台最便宜,提供精選的人工智慧工作站、伺服器、筆電。GPU採用最新最快的                                                                                                    | 10               |      |             |              |        |      |
| Content :                | data/content.html Select Browse Edit                        | NVIDIA A100-80G, RTX-A6000-48G, RTX-3090TI-24G。產品出廠前皆經過 AI 燒機測試, 確保穩定<br>生。<br>詳細資料: <u>https://tw.leaderg.com/#11111</u>                                       | 11               |      | 1           |              |        |      |
|                          | Resume Stop                                                 | 人工智慧教材:提供精選的人工智慧技術文章及教學影片,內容包含資料分析、影像分析、影像分類、物件偵測、影像分割、物件分割、語音辨識、語意分析等。<br>詳細資料: <u>https://tw.leaderg.com/dir/index?sn=11114</u>                               |                  |      |             |              |        |      |
| Sleep from : 70          | to 90 seconds                                               | AI Q&A: 每週三中午 11:30~12:30 透過視訊協助解決大家的 AI 疑難雜症。<br>詳細資料: <u>https://tw.leaderg.com/article/index?sn=11493</u>                                                    |                  |      |             |              |        |      |
| Test                     | to@test.com                                                 | 人工智慧臉書粉絲頁:提供精選的人工智慧新聞、技術文章、及教學影片,目前粉絲有五萬多人。<br>詳細資料:https://www.facebook.com/leadergtw/                                                                         |                  |      |             |              |        |      |
|                          |                                                             | 公司優勢: 產品 CP值好,專業人工智慧公司,銷售電腦、軟體、教材,可提供額外付費客製化服務, 歡<br>If IE MARK AT APPEN<br>Normal I I HTML Tags I Source  Preview                                              | <u>~</u>         |      |             |              |        |      |
|                          |                                                             | <hody> <divid=":pg" class="a3s ail"> <div> <spon></spon></div></divid=":pg"></hody>                                                                             |                  |      |             |              |        |      |

Edit email content.

- To start sending emails, there are three mail-related buttons and a test button.
- Send
  - Restart : Start with the first item on the sender's list.
  - Resume : Continues the progress of the last mail delivery.
  - Stop: Stop sending.
  - Sleep from : It is used to avoid sending a large amount of mail in a short period of time and is judged to have abnormal behavior.
    - The interval (seconds) of each mail sent. This interval is a random number between two numbers
- Test
  - Test : Press Test to send mail to the mail to the right of this button.

#### 🙆 LEADERG MailList - version 20220704

| Save Settings     |                                                     |                    |  |  |  |  |  |  |  |
|-------------------|-----------------------------------------------------|--------------------|--|--|--|--|--|--|--|
| SMTP Host:        | smtp.gmail.com                                      |                    |  |  |  |  |  |  |  |
| SMTP Port:        | 587                                                 |                    |  |  |  |  |  |  |  |
| Sender Name :     | from                                                | from               |  |  |  |  |  |  |  |
| Sender Address :  | from@test.com                                       |                    |  |  |  |  |  |  |  |
| Sender Password : | •••••                                               | \$                 |  |  |  |  |  |  |  |
| Recipient List :  | C:/Users/ai/Desktop/release/data/<br>recipients.csv | Select Browse Edit |  |  |  |  |  |  |  |
| CC Address :      | cc@test.com                                         |                    |  |  |  |  |  |  |  |
| BCC Address :     | bcc@test.com                                        |                    |  |  |  |  |  |  |  |
| Subject :         | subject                                             |                    |  |  |  |  |  |  |  |
| Content :         | data/content.html                                   | Select Browse Edit |  |  |  |  |  |  |  |
| ► Restart → Re    | sume Stop                                           |                    |  |  |  |  |  |  |  |
| Sleep from : 70   | to 90 seconds                                       |                    |  |  |  |  |  |  |  |
| Test              | to@test.com                                         |                    |  |  |  |  |  |  |  |

- View the results sent.
- status :
  - Ok : success
  - Error : fail
- datetime : the time the mail was sent

| 🗟 LEADERG MailList - versio | n 20220704                                                 |          |           |                             |                                                              | - 0                                        |
|-----------------------------|------------------------------------------------------------|----------|-----------|-----------------------------|--------------------------------------------------------------|--------------------------------------------|
| Save Settings               |                                                            |          |           |                             |                                                              |                                            |
| SMTP Host:                  | smtp.gmail.com                                             |          | name      | email                       | status                                                       | datetime                                   |
| SMTP Port:                  | 587                                                        | 1        | to<br>tol | to@test.com<br>tol@test.com | Error! Email does not exist.<br>Error! Email does not exist. | 2022-07-27 15:03:16<br>2022-07-27 15:11:45 |
| Sender Name :               | from                                                       | 3        | to2       | to2@test.com                |                                                              | 2022 07 27 25:11:15                        |
| Sender Address :            | from@test.com                                              | 4        | to3       | to3@test.com                |                                                              |                                            |
| Sender Password :           |                                                            | 5        |           |                             |                                                              |                                            |
| Recipient List :            | C/Users/ai/Desktop/release/data/<br>recipients.csv<br>Edit | 7 8      |           |                             |                                                              |                                            |
| CC Address :                | cc@test.com                                                | 9        |           |                             |                                                              |                                            |
| BCC Address :               | bcc@test.com                                               | 11       |           |                             |                                                              |                                            |
| Subject :                   | subject                                                    | 12       |           |                             |                                                              |                                            |
| Content :                   | data/content.html Select Browse Edit                       | 13<br>14 |           |                             |                                                              |                                            |
| ► Restart → R               | esume Stop                                                 | 15<br>16 |           |                             |                                                              |                                            |
|                             |                                                            | 17       |           |                             |                                                              |                                            |
| Sleep from : 70             | to <u>90</u> seconds                                       | 18       |           |                             |                                                              |                                            |
| Test                        | to@test.com                                                | 19<br>20 |           |                             |                                                              |                                            |
|                             |                                                            | 20       |           |                             |                                                              |                                            |
|                             |                                                            |          | <<        | < Page                      | 1 of 1 >                                                     | >>                                         |

### Reference

- LEADERG AppsForAI : <u>https://www.leaderg.com/appsforai-windows</u>
- Copyright © LEADERG INC. All rights reserved.